۱۰ـ ۵ ـ فيلدهای محاسباتى تجمعى **(**توابع **Aggregate (**

گاهي نياز به محاسبهٔ جمع کل، تعداد کل يک فيلد از يک جدول برحسب مقادير فيلدى ديگر داريم. براى اين محاسبات کارى فراتر از فيلد محاسباتى لازم است. براى اين کار بايد از توابع نجمعي (Aggregate) استفاده کنيم. در پنجرهٔ طراحي پرسوجو با انتخاب دکمهٔ ۳۰ (Totals) از ٔ نوار ابزار، رديف Total در شبکهٔ نيمهٔ پاييني پنجرهٔ طراحي ظاهر ميشود. اين رديف شامل مقادير<br>. Max، Min، Avg، ount، Group by و … است. در ستون فیلدی که مىخواهیم مثلاً جمع کل آن حساب شود، در رديف Sum، Total را انتخاب مىنماييم. فيلدى که مىخواهيم جمع کل مقدار برحسب آن ليست شود را به صورت by Group انتخاب مىکنيم.

> جمع واحدهاى انتخاب شدهٔ هر دانش|موز را حساب کنيد. **راهنمايى:** شکل زير در ايجاد پرس وجوى اوليه کمک مى کند.

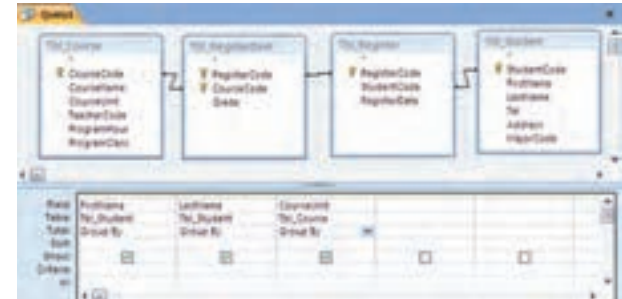

I ٔ فيلد FirstName و LastName و CourseUnit را انتخاب کنيد. دکمه (Totals) را کليک کنيد. همانطور که در شکل بالا مىبينيد در رديف Total نيمهٔ پايينى براى تمام ستونها By Group نمايش داده مىشود. در ستون CourseUnit، Sum را انتخاب کنيد.

با اجراى پرسوجو، نتيجه را به صورت زير مشاهده مىکنيد.

٥**1** 

مثال٨

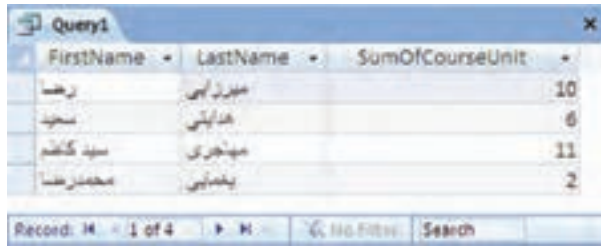

اطلاعاتی

.<br>ان

معدل هر دانشآموز را حساب کنيد. **راهنمايى:** براى محاسبهٔ معدل. بايد نمره در تعداد واحدهاى درسى ضرب شده و بر مجموع تعداد واحدها تقسيم گردد. **مراحل انجامکار** ــ ابتدا پرسوجويى براى Course \_Tbl ايجاد کنيد.( شکل زير به شما کمک مىکند). آن را با نام Register \_ Qry ذخيره کنيد.

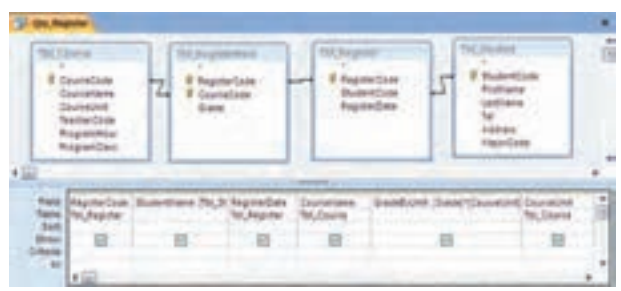

ــ حال فيلد ديگرى به آن اضافه کنيد که حاصلضرب CourseUnit٭Grade

را برگرداند. نام فيلد جديدرا GradeByUnit قرار دهيدو ذخيره کنيد.

ــ باکمکاين پرسوجو، پرسوجويى مىسازيمکهازتوابع Aggregate استفاده کرده و مجموع تعداد واحدها و مجموع ضرب حاصل شده را برگرداند، تا بتوانيم معدل را بدين طريق محاسبه کنيم.

ــ پرسوجوى جديدى باز کنيد و Register\_ Qry را به عنوان پرسوجوى موردنياز اضافه کنيد. فيلدهاى GradeByUnit ،StudentName و CourseUnit ٔ را انتخاب کنيد. با زدن دکمهٔ (totals) <mark>ا $\mathbb{E}\parallel \mathbf{t}$ </mark> نوار ابزار، رديف Total در شبکهٔ نيمهٔ پايينى ظاهر مىشود.

ــ در ستون GradeByUnit و CourseUnit مقداررا از by Group به Sum تغيير دهيد.

ـــ از نوار ابزار، دکمهٔ View را انتخاب و گزينهٔ SQL View را برگزينيد. SQL را ازعبارت زير به مقدار جديداصلاح نماييد:

SELECT Qry\_Register.StudentName, Sum(Qry\_Register. Course

 $\mathcal{O}^{\prime}$ 

١٠٨

۵

مثال۹

بان

Unit) As SumOfCourseUnit, Sum(Qry\_Register.GradeByUnit) As SumOfGradeByUnit FROM Qry\_Register GROUP BY Qry\_Register.StudentName;

**مقدار جديد** SELECT Qry\_Register. StudentName, Sum(Qry\_Register. Grade-ByUnit)/ Sum(Qry\_Register.CourseUnit) As GradeAverage FROM Qry\_Register GROUP BY Qry\_Register. StudentName;

و آن را با نام Average\_Qry ذخيره نماييد.

۵ r

مثال۹

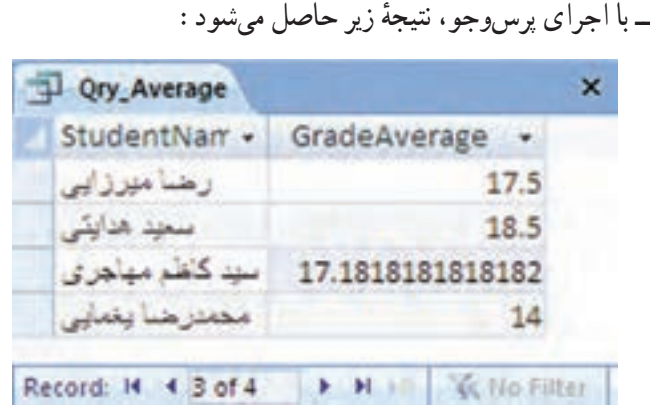

## ۱۱ـ ۵ ـ پرسوجوهای عملياتى **Query Action**

پرسوجوهاىبازيافترکوردها (Select (راديديم. يکى ديگرازانواع پرسوجوها،پرسوجوى عملياتى است. از اين پرسوجو بيشتر براى تغيير دادهها (اضافه، ويرايش، حذف) استفاده مىشود. پرس وجوهاى عملياتى عبارتند از :پرس وجوى جدول ساز، پرس وجوى ويرايش (به هنگامسازى) دادهها و پرس وجوى حذف رکورد.

**۱ــ۱۱ــ ۵ ــايجادپرسوجوهاىجدولساز**: ديديمکه چگونهازپرسوجوها براىانتخاب مجموعهاى از ركوردها و فيلدهاى خاص استفاده مىشود. ركوردهاى نتيجهٔ پرس<u>و</u>جو را مىتوانيم در يک جدول جديد ذخيره نماييم. در اين صورت فيلدها با همان نوع و مشخصهٔ جدول اصلي ايجاد

اطلاعاتی

.<br>ان

مىشوندو رکوردها نيز بهعنوان دادههاى جدول جديددر آن ذخيره مىشوند. مشابه روش ايجاد پرس وجوى بازيافت داده (Select)، پرس وجوى موردنظر را ايجاد مى کنيم. پس از ايجادپرسوجوىجديد (انتخابجدول/ جدولهاىموردنيازوفيلدهاىموردنظر)،ازقسمت QueryType زبانهٔ Design گزينهٔ Make Table Query را انتخاب مىکنيم. شکل ۶ــ۵ ظاهر مىشود.

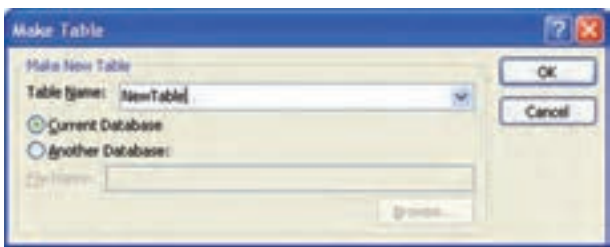

**شکل ۶ ــ ۵ ــ پنجرۀ نام جدول جديد**

نام جدول جديدرا در قسمت Name Table پنجره تايپ کنيدو OK نماييد. پرس و جو را با گزينهٔ Save، ذخيره کنيد. علامت ¶پ در کنار نام پرسوجو نشان مىدهد که اين پرسوجواز نوع عملياتى (Action (است. با اجراى اين پرسوجو يک جدول جديد با نام NewTable در ليست جدولهاى بانک اضافه مے شو د .

نکته زمانى که نمىتوانيم با استفاده از پرس وجو، اطلاعات موردنياز را بهدست آوريم، مى توانيم از نتيجهٔ پرس وجو، جدول بسازيم و از ان جدول در پرس وجوى بعدى استفاده کنيم تا به جواب مطلوب برسيم.

کنجکاوی لا كنجكاوى

١١٠

بان

اطلاعاتی

ساير پرسوجوهای عملياتى که مىتوان در **Access** ايجاد کرد را نام برده، توضيح دهيد هر يک برای انجام چه کاری استفاده مىشوند؟  Average\_Tbl ذخيره کند. تمرين۱ـ <sup>۵</sup> :پرسوجويى ايجاد کنيدکه معدل دانشآموزان را در جدولى با نام  **راهنمايى** : از پرسوجـوى Select تمرين معـدل هر دانشآمـوز (Average\_Qry (استفاده کنيد.  $\vert \sqrt{\vert}$  تمرین ۱-۵ :

**۲ــ۱۱ــ ۵ ــايجادپرسوجوىبههنگامسازىدادهها**: يکىازانواع پرسوجوهاىعملياتى است که مىتوانيم فيلد خاصى را در رکوردهاى خاص به مقدار جديد يا مقدار محاسبه شدهٔ جديدى تغيير دهيم. پس از ايجاد پرسوجوى Select که رکوردهاى مربوطه را برگرداند، از قسمت Type Query زبانهٔ Update Query ،Design را انتخاب مىکنيم. رديفى با عنوان Update to در شبکهٔ پنجرهٔ پايينى طراحى پرسوجو (شکل ۷ــ ۵) ظاهرمىشود. مقدار جديدرادر ستون فيلدموردنظرکهمىخواهيمتغيير ٔ کند، تايپ مىکنيم و پرس وجو را ذخيره مىنماييم. يک پرس وجوى جديد با علامت  $\lceil \rceil$  که نشاندهندهٔ عملياتى بودن آن است خواهيم داشت. با اجراى آن، فيلد موردنظر در جدول اصلى بـه مـقـدار جديد به هنگـام مى شود. براى ايجاد مـقـدار محاسباتى، مـى توانيم در رديف Update to، عبارت محاسباتى را تايپ نماييم. حتى مىتوانيم جدول ديگرىرا افزوده، ارتباطبين آن دو جدول را ايجادکنيموفيلد جدول جديد را بهعنوان مقدارجديدبراىجدول اصلى درقسمت to Update انتخابکنيمويادرعبارتمحاسباتى، از فيلد جدول جديد استفاده کنيم. استفاده از جدول ديگر در اين نوع پرس وجو مشروط به آن است که با جدول اصلى رابطه داشته باشد، در غير اين صورت به هنگام سازى معنى دار نخواهد بود.

| <b>Query1</b>  |                                                                                               | × |
|----------------|-----------------------------------------------------------------------------------------------|---|
|                | <b>TDERegisterzen</b><br><b>7</b> Repirte Code<br><b>V</b> CourseCode<br>Grade<br><b>Book</b> | ē |
| $\overline{a}$ |                                                                                               |   |
| Update To:     | Field Grade<br>Table: Tol_Registedtem                                                         | è |
| 朗              | Offeria = +15 And > +11                                                                       |   |
|                | m                                                                                             |   |

**شکل ۷ــ ۵ ــ پنجرۀ به هنگامسازى**

اطلاعاتی

.<br>ان

پرسوجويي ايجاد کنيد کـه بـه نمرة درسي دانشآمـوزاني که نمرة آنها از ۱۸ کمتر و از ۱۱ بيشتر است، يک نمره اضافه کند. راهنمايى : پرس وجــويى ايجاد کـنيدکــه از جـــدول Course \_ Tbl آنهـايى کـه نمرهشان از ۱۸کمتر و از ۱۱بيشتر بـاشدرا برگرداند، سپس ٔ Query Update از مـنـوى Query، ستون Grade را بـا انتخاب گـزينـه Tbl\_RegisterItem.Grade RegisterItem.Grade+۱ را آن Update to رديف مقدار و انتخاب قرار دهيد.با اجراى آن،يک نمره به رکوردهاى موردنظر اضافه مىشود.  $5 - 5$   $\sqrt{2}$ 

**۳ــ۱۱ــ ۵ ــ ايجاد پرسوجوى حذف رکوردها**: به کمک اين نوع پرسوجو مىتوانيم دادههايى (ر کو ردهايى) با شرايط خاص را حذف کنيم. ابتدا پرس وجويى مى سازيم که ر کو ردهاى مو ر دنظر براى حذفرا برگرداند. درقسمتشرط، معيارموردنظررا اعمال مىکنيم،درصورت هيچگونه اعمال شرط، تمام رکوردها حذف خواهند شد.

ازقسمت Type Query زبانه Design، Query Delete را برمىگزينيم. پرسوجوراذخيره مىکنيم علامت  $\mid$  در کنار آن ظاهر مىشود و با اجراى آن رکوردهاى موردنظر از جدول حذف مىشوندو اثرى از آنها در جدول اصلى نمىبينيد.

<mark>دقت :</mark> رکوردهاى تغييريافته بەوسىلهٔ اين پرس**وجوها را نمىتوان بازگردانيد. مثلاً** با اجراى حذف، آن رکوردها براى هميشه حذف شدهاند. پس در استفاده از پرسوجوى عملياتي خصوصا حذف بايد بسيار دقت کنيد.

مى توانيد باکمک پرس وجوى جدول ساز، ابتدا از دادههاى جدول يک جدول جديد ٔ پشتيبانى از دادهها تهيه کنيد. تا در صورت هرگونه اشتباه در پرسوجو، حاوى نسخه پس از اجراى پرسوجوى حذف، دادهها را از دست نداده باشيد.

بان اطلاعاتینکته تمام پرسو جوهاى عملياتى داراى علامت در کنار نام خود هستند. در هنگام اجرا، Access با پيغامى از شما مىخواهد که اعمال و اجراى عمليات را تأييد نماييد. البته ظاهر شدن يا نشدن اين اخطاروپيغامرا مىتوان با تغيير مشخصات Options درمحيط Access تغيير داد.

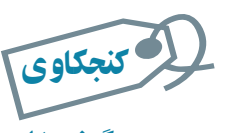

## چگونه با اجرای پرسوجوی عملياتى، پيغام تأييد نمايش داده نمىشود؟

 $\Delta$ 

تمرين۳ـ ۵ : پرسوجويى ايجاد کنيدکه در جدول حاوى معدل، دانشآموزانى که معدل آنها زير ۱۰ است را حذف کند. راهنمايى : پرسوجويى ايجاد کنيدکه از جدول Average\_Tbl دانشآمـوزانى کــه مـعـدل زير۱۰ دارندرا بـرگـرداند، سپس از Delete Query ٔ قسمت QueryType زبــانه Design، گـزينه را انتخاب کرده و پرسوجورا ذخيره و اجرا نماييد.

### ۱۲ـ ۵ ـ ايجاد پرسوجوی **CrossTab**

با اين نوع پرسوجو مىتوانيم اطلاعات يک يا چند جدول را در قالب رديف و ستون خلاصه نماييم. مثلاً محاسبهٔ count، average ، sum، يا ديگر انواع مجموع داده كه با دو نوع اطلاع (سطرى و ستونى) گروهبندى مىشود.

ً يک پرسوجوى ساده، فقط معدل درسى شاگردان کلاس را برمىگرداند. در صورتى که مثلا اطلاعات زياد باشد، مقايسه سخت مىشود.

يک پرسوجوى CrossTab همان اطلاع را نشان مىدهد. با اين تفاوت که اطلاعات سطرى با شاگردان و ستونى با درس گروهبندى مىشود و اين کار تحليل را آسانتر مىکند. بنابراين يک نوع پرسوجوى انتخاب رکوردها (Select (است، با اين تفاوت که اطلاعات را خلاصهتر ارايه مىکند. دراين پرسوجو، دادههاى يک فيلد خاص را بهعنوان ستونهاى جدول خروجى و فيلدديگرى را به عنوان رديفهاى جدول خروجي تعيين مىكنيم و مثلاً جمع كل مقادير سطر بر حسب ستون را به عنوان مقدار محل برخورد سطر و ستون (سلول) تعيين مىکنيم.

را CrossTab Query wizard ٔ براى ايجاد اين نوع پرسوجو، از Wizard Query، گزينه انتخاب کنيد. سپس جدول را انتخاب نموده و يک فيلد را به عنوان «عنوان سطر» heading Row و فيلد ديگرى را به عنوان «عنوان ستون» Column heading برمىگزينيم. يکى از توابع را به عنوان دادههاى محل تقاطع سطرها و ستونها انتخاب مىکنيم.

اطلاعاتی

بانک

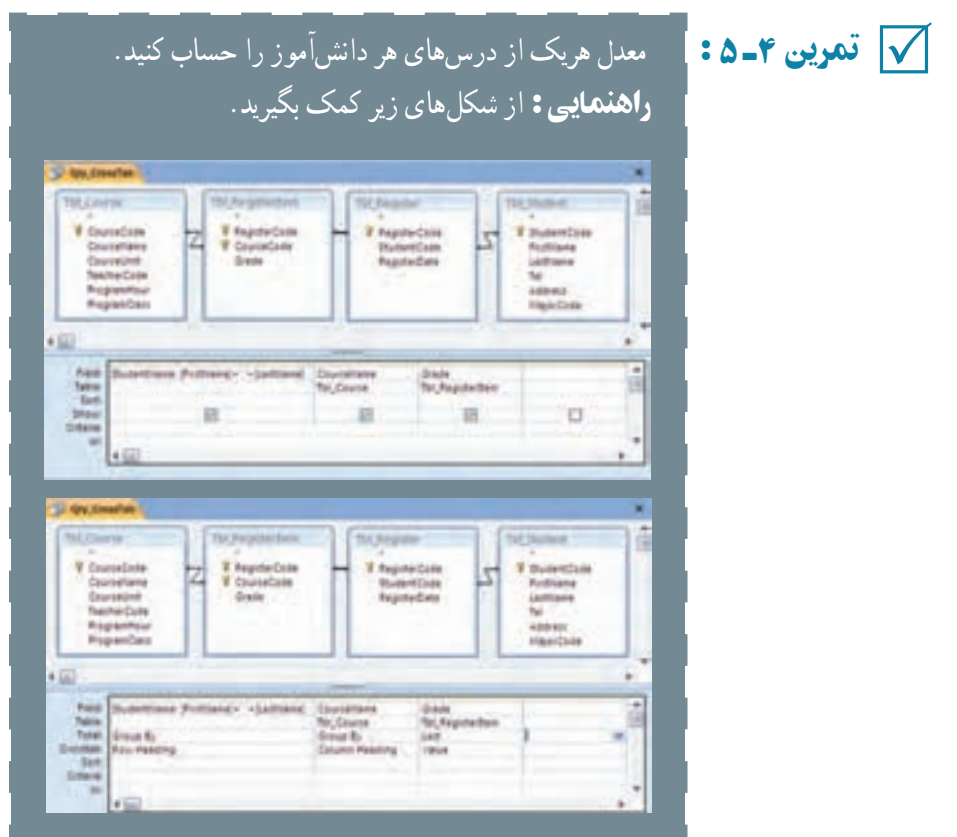

## ۱۳ـ ۵ ـ زبان پرسوجوی ساختيافتۀ **SQL**

همانطور که قبلاً دیدیم در قسمت طراحی پرسوجو، در نوار ابزار گزینهٔ SQL View وجود دارد. با انتخاب اين گزينه، عبارت SQL مربوط به پرسوجو ديده مىشود. مىتوانيد پرسوجوى Student\_Qry را انتخاب کرده، به Design برويدونماى view SQL را انتخاب کنيد. شکل ۸ ــ ۵ را خواهيد ديد.

 $\mathcal{O}$ 

g

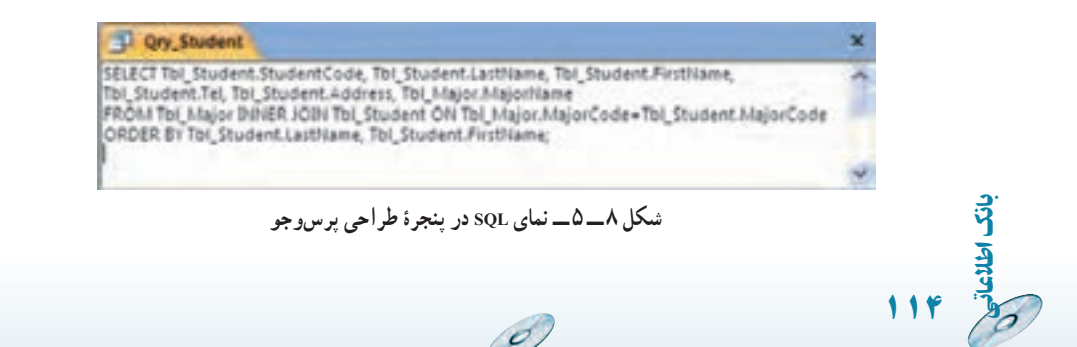

دراين پنجره،عباراتى نوشته شده استکه يک دستور Select استکه با قواعدزبان استاندارد ٔ بانک SQL نوشته شده است. اگر اين عبارت را با عبارت ساير پرسوجوهاى موجود ساختيافته مقايسه کنيد، مى تو انيد شباهتى بين آنها دريابيد يعنى قالب دستورات زبان ثابت است. با رعايت اصول و قواعد زبانى، مىتوان آن را بهکار گرفت.

ٔ SQL،زبانى است که تمام دستورات پرسوجومثل Select ،Update ،Delete و ... بهوسيله ان تعريف مىشوند. ممکن است کلماتى چون Order by،Where و … نيز داشته باشد. عموماً اين زبان براى ايجاد پرسوجوهاى بانک استفاده مىشود ولى مىتوان از آن براى ايجاد يا تغيير ساختار پايگاه داده نيز استفاده كرد كه به اين نوع SQL زبان تعريف داده (DDL)'گويند كه در اين كتاب به آنها نمىپردازيم. در ادامه روش ايجاد پرس وجوهاى معمول را با قواعد اين زبان بررسى مىکنيم که به آنها زبان دستکاری داده (DML)<sup>۲</sup> گفته میشود.

باکمکمحيطگرافيکىپرسوجوبهسادگىبرخىپرسوجوهارا ايجادکرديم. ولىپرسوجوهاى پيچيدهتر فقط با نوشتن عبارات زبان ساختيافته و با قالب مجاز ايجاد مىشوند و نمىتوان آنها را به :ً طريق گرافيکى که در موارد بالا ديديم، ايجاد کنيم. مثلا

Sub – query, Union, Data–Definition

**قالب زبان عبارات پرسوجو:** ابتداعلايم استفاده شده در قواعدرا شرح مىدهيم: ۱ــ {} بايد يکى از موارد داخل آن استفاده شود. موارد انتخابى با "| " و يا [] از هم جدا شدهاند.

۲ــ [] اختيارى بودن. **۳ـ**ـ پررنگ بودن قلم نشانهٔ کلمهٔ کلیدی بودن ان واژه است. مثل SELECT (بزرگ یا کوچک بودن حروف مهم نيست ولى ما براى خوانايى از حروف بزرگ استفاده کردهايم).

**۱ــ۱۳ــ۵ــ دستور SELECT :** براى انتخاب رکوردها از اين دستور و با قالب زير استفاده مىشود. اين دستور مىتواند بسيار ابتدايى و ساده باشد و يا بسيار پيچيده گردد. اين دستور زيربنايىترين دستورات است و ساير دستورات را مىتوان با تغيير اين دستور ايجاد کرد. قالب قواعد زبانى آن عبارت است از:

#### **SELECT [ALL |DISTINCT | DISTINCTROW** |**[TOP n[PERCENT**]]**]**

**{** ٭**|Table.**٭**]|table**.**] field1[AS alias1**]**[**,**[table**.**] field2 [AS alias2**]**[,..**.]]**}**

 $\overline{\mathcal{L}}$ 

اطلاعاتی

.<br>ان

١١٥

١ــ Data Definition Language ٢ــ Data Manipulating Language

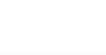

**FROM table[,..**.]**[IN externaldatabas**e**] [WHERE...] [GROUP BY...] [HAVING...] [ORDER BY...]** پرس وجوهاى زير را ايجاد کنيد. ۱ــ مثال Select، مىخواهيم تمام رکوردهاى معلمان مدرسه را مشاهده کنيم: SELECT ALL \* SELECT \* ياFROM Tbl \_ Teacher FROM Tbl \_ Teacher ٔ ترم را بهدست آوريم: ۲ــ مثال Distinct، مىخواهيم درسهاى ثبتنامشده SELECT DISTINCT CourseCode, CourseName FROM Tbl\_Course, Tb1\_RegisterItem WHERE Tb1\_Course. Code =Tb1\_ RegisterItem. CourseCode ٔ چندين دانشآموز ٭اگراز DISTINCT استفاده نکنيم، چون هردرسبهوسيله ثبتنام شده است، رکوردهاى مشابه برمىگرداند. مثال۳ــ مثال alias As، مىخواهيمنامونام خانوادگى معلمان را بهصورت يک فيلد  $\frac{1}{1}$ اطلاعاتى باعنوان TeacherName داشته باشيم: ۵SELECT TeacherCode,LastName+ ' ' +FirstName FROM Tb1\_Teacher اين پرس وجورا اجرا کنيد. نتيجه بهصورت زير خواهدبود: <sup>1</sup> Query1 TeacherCode - Expr1001 سعدى نزاد حامدرهما 1045 مهدی فر محمد 1046 ميرزايور عليرها 1047 هدایتی فر کامبرز 1048 حسيني امير على 1049 O **MAN WENDERING Sear** Record: If 4 6 of 6

 $\mathcal{O}$ 

١١٦

بان

حال نام مستعارى به فيلد منتسب مى كنيم، عبارت AS TeacherName : SELECT TeacherCode, LastName + ' ' + FirstName AS TeacherName FROM Tb1\_Teacher

نتيجهٔ جديد بهصورت زير خواهد بود :

۵

کنجکاوی

۱۰ـ

مثال

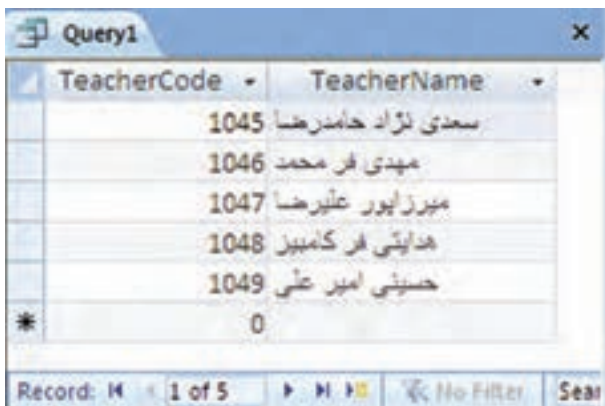

١ـ[**percent**[**n  Top**چگونه عملمىکند؟ کجا مىتوانازاينقابليتاستفاده استفاده کرد؟ لا كنجكاوى

راهنمايي: وقتى دادههای جدول زياد باشد. حجم رکوردهای نتيجه بالا است و سرعت بازيابى ُکند باشد و مشاهدۀ نتيجۀ پرسو جو طول بکشد. ۲ـ درقسمت **FROM** پرس و جو مىتواناز گزينۀ **IN**استفاده کرد. اينگزينه چه عملکردی دارد؟ راهنمايى : جدول مورد نظر در بانک دادۀ ديگری قرار داشته باشد.

ٔ **۲ــ۱۳ــ ۵ ــ دستور INTO ... SELECT:** ايجاد جدول جديد شامل رکوردهاى نتيجه پرسوجو (پرسوجوى جدولساز).

بان قسمت SELECT آن مشابه قبل است. تنها در خط اول پس از انتخاب فيلدهاى مورد نظر،

اطلاعاتی

ٔ INTO را به همراه نام جدول جديد قرار مىدهيم. درصورتى که بخواهيم جدول جديد در کليد واژه ٔ ديگرى قرار گيرد، آدرس آن را در IN قيدمىکنيم. پايگاه داده

SELECT *field1 [,field2*[,...]] INTO *newtable* [IN *externaldatabase*] FROM *source***-***Table*Name

> ٔ پشتيبانى از جدول معلمان ايجاد کنيد: نسخه پرسوجوى زير را ايجاد، ذخيره و اجرا نماييد.

**۳ــ۱۳ــ۵ــ دستور DELETE:** حذف رکوردها.

SELECT \* INTO Tbl - TeacherBackUp

FROM Tb1\_Teacher

DELETE [*table*.\*] FROM table

WHERE criteria

رکوردهاى جدول معلمان را حذف کنيد. پرسوجوى زير را ايجاد، ذخيره و اجرا نماييد.

DELETE FROM Tb1\_Teacher

**۴ــ۱۳ــ۵ــ دستور INSERT:** اضافهکردن رکوردها. دونوع دستوراضافهکردن رکورد وجود دارد. اضافهکردن بهوسیلهٔ مقادیر ثابت داده (Single append) و اضافه کردن رکوردهاى از .(Multiple append) Select نوع پرسوجوى

 **Multiple-record append query:**

 $\mathcal{O}_{\mathcal{P}}$ 

INSERT INTO *target-TableName* [( *field1*[, *field  2*[,...]])] [IN *externaldatabase*] SELECT [*source-TableName.*] *field1*[, *field  2*[,...] FROM Source\_TableName

٥مثال١١ـ

٥مثال١۲ـ

١١٨

بان

اطلاعات جدول معلمان را از نسخهٔ پشتیبان برگردانید.<br>. پرسوجوى زير را ايجاد، ذخيره و اجرا نماييد.

INSERT INTO Tb1\_Teacher (TeacherCode, HomePhone Address) SELECT TeacherCode, FirstName, LastName, HomePhone, Address FROM Tb1\_TeacherBackUp

 **Single-record append query:**

INSERT INTO target-TableName [(*field1*[*, field2*[,...]])]

VALUES (*value1*[,*value2*[,...])

اطلاعات معلم جديدرا اضافه کنيد.

پرسوجوى زير را ايجاد، ذخيره و اجرا نماييد.

INSERT INTO Tb1\_Teacher (TeacherCode, FirstName, LastName, HomePhone, Address)

( 'خيابان وزرا کوچه پنجم پلاک ۵ 'و '۸۸۹۷۱۰۳۴' و 'يعقوبى' و ' صدف ' و '۱۰۷۰') VALUES

**۵ــ۱۳ــ۵ــ دستور UPDATE:** ويرايش رکوردها

UPDATE *table* SET *newvalue* WHERE *criteria*;

اطلاعاتی

بان

نام معلم جديد به اشتباه «صدفج» ثبت شده است. آن را ويرايش نماييد : پرس وجوى زير را ايجاد، ذخيره و اجرا نماييد. Update Tb1\_Teacher SET FirstName  ='صدف' WHERE TecaherCode $=$ 1070

١١٩ **۶ ــ۱۳ــ ۵ ــعملگر UNION:** براى ايجاد پرسوجوى ترکيب رکوردهاست. [TABLE] *query1* UNION [ALL] [TABLE] *query2* [UNION[ALL] [TABLE] *queryn*[...]] در اين دستور بايد تعداد فيلدهاى دو Select که با هم Union مىشوند، يکسان باشد. نوع، ترتيبونام آنها نيز يکى باشد،در صورت عدم تساوى نام، بايداز Alias) افزودن عنوان جديدبا AS ( استفاده کرد.

٥

١۴ـ

مثال

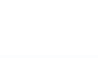

ليست اسامى معلمان و دانشآموزان مدرسه را بهدست آوريد. پرسوجوى زير را ايجاد، ذخيره و اجرا نماييد.

SELECT StudentCode AS PersonCode, FirstName AS PersonFName, LastName AS PersonLName FROM Tb1\_Stuedent **UNION** SELECT TeacherCode AS PersonCode, FirstName AS PersonFName, LastName AS PersonLName FROM Tb1\_Teacher

**۷ــ۱۳ــ۵ــدستور JOIN:** ديديميکى ازروشهاىانتخاباطلاعاتازدويا چند جدول، آن است که در FROM نام جدولها را باعلامت "،" از هم جدا کرده و در WHERE ارتباط آنها را بهصورت شرايط دوبهدو بيان کنيم. يکى ديگر از راهها که زمان ايجاد پرسوجو با کمک گرافيک نيز ديدهايم، اتصال جدولها بادستور JOINاست. شامل دوروش JOIN INNER و JOIN OUTER است.

*JOIN INNER:* اتصال دو جدول، زمانى که اطلاعات متناظر در هر دو جدول وجود داشته باشند. اطلاعات<sub>ی</sub> که در یکی باشد و در دیگری وجود نداشته باشد، درنتیجهٔ پرس وجو نمایش داده نخواهند شد.

FROM *table* INNER JOIN *table2* ON *table1. field1 compopr table2. field2*

پرسوجوى زير را ايجاد، ذخيره و اجرا نماييد.

اطلاعات معلمان هر درس را بهدست آوريد.

SELECT CourseName, FirstName, LastName FROM Tb1\_Teacher INNER JOIN Tb1\_Course ON Tb1\_Teacher. TeacherCode = Tb1\_Course. TeacherCode

ٔ پرسوجو مشاهده **ــ** *Join Outer) Left/Right(:* اطلاعات متناظر دو جدول در نتيجه مىشود، حتى اگر درديگرى وجود نداشته باشد. JOIN LEFT تمام اطلاعات را از جدول اول نشان مىدهد حتى اگر در جدول دومرکوردى متناظر آن وجود نداشته باشد. دراين صورت مقدارفيلدهاى انتخابشده از جدول دومرا NULL مىآورد. بههمين ترتيب، JOIN RIGHT تمام اطلاعات جدول

١٢٠

٥

۱۷ـ

مثال

بان

دوم را مىآورد. عبارت تساوى بعداز ON نيز، ارتباط دو جدول را نشان مىدهد. FROM *table1*{LEFT\RIGHT} JOIN *table2* ON *table1. field1 compopr table2. field2*

اطلاعاتمعلمان هردرسرا بهدستآوريد. درضمن معلمانى کهدراين ترمدرسى ارايه ندادهاند نيز آورده شود. پرسوجوى زير را ايجاد، ذخيره و اجرا نماييد.

SELECT FirstName, LastName, CourseName FROM Tb1\_Teacher LEFT JOIN Tb1\_Course ON Tb1\_Teacher. TeacherCode = Tb1\_Course. TeacherCode

دروس ثبتنام شدهٔ دانش|موزان را بهدست اورید. در ضمن دانش|موزانى که در اين ترم هنوز درسى ثبتنام نکردهاند نيز آورده شود.

SELECT FirstName, LastName, CourseName FROM Tb1\_Student LEFT JOIN (Tb1\_Register LEFT JOIN (Tb1\_Course RIGHT JOIN Tb1\_RegisterItem ON Tb1\_Course. CourseCode = Tb1\_  RegisterItem. CourseCode) ON Tb1\_ Register. RegisterCode= Tb1\_RegisterItem. RegisterCode) ON Tb1\_Student. StudentCode = Tb1\_Register. StudentCode

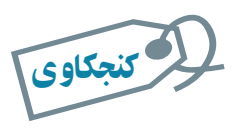

٥

٥

۱۹ـ

مثال

 $\leq$ 

مثال

**NULL** چه مقداری است. اعمال شرط و يا محاسبات روی آن چگونه است؟

**۸ ــ۱۳ــ ۵ــ اعمال ساير شرايط به پرسوجوها** عبارت WHERE شرط و معيار محدودساختن رکوردهاست. يک عبارت Where، مىتواند شامل ۴۰ عبارت باشدکه باعملگرهاى منطقى And يا Or بههم

اطلاعاتی

بان

وصل شدهاند. عملگرهاى رياضى و منطقى عبارت شرط را مىسازند. معيارهاى عبارت Where نيز مشابه فيلتر که در قسمت ۷ــ۴ توضيح داديم است و از همان قواعدذکر شده پيروى مىکند.

> معلمى با نام 'مهدىفر' را حذف کنيد. پرسوجوى زير را ايجاد، ذخيره و اجرا نماييد.

DELETE FROM Tb1\_Teacher WHERE TeacherCode=1046

مىتوانستيم از عبارت زير استفاده کنيم ولى دقت نماييد که درصورتى که چند رکورد با نام خانوادگى مذکور وجود داشته باشد، با اجراى اين پرسو جو تمامى آنها حذف مىشوند.

DELETE FROM Tb1\_Teacher 'مهدى فر' = LastName WHERE

**عبارت** *BY ORDER***:** مرتبسازى رکوردها.

SELECT fieldlist FROM table WHERE selectcriteria [ORDER BY field1 [ASC|DESC][,field2[ASC|DESC]][,...]]]

با اين عبارت ترتيب نمايش رکوردهارا تغيير مىدهيم. بدون ذکر by Order رکوردها بدون هيچ ترتيب خاصى و براساس همان ترتيب ورود اطلاعات نمايش داده مىشوند. مرتبسازى ابتدا براساس ٔ فيلد اول و در صورت تساوى مقادير اين فيلد، روى فيلد دوم ذكرشده در عبارت خواهد بود. دو واژهٔ ASC و DESC ترتيب صعودى و نزولى را مشخص مىکنند: ــ ASC: مرتبسازى بهصورت صعودى است. از مقدار کمتر به بيشتر.

ــ DESC: مرتبسازى بهصورت نزولى است. از مقدار بيشتر به کمتر.

ليست اسامى معلمان براساس نام خانوادگى و در صورت تساوى نام خانوادگى براساس نام مرتبشده باشدبهدست آوريد.

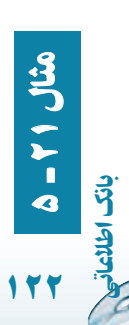

۵

۲۰ـ

مثال

پرسوجوى زير را ايجاد، ذخيره و اجرا نماييد.

SELECT Tb1-Teacher. FirstName, Tb1\_Teacher. LastName FROM Tb1\_Teacher ORDER BY Tb1\_Teacher. LastName ASC, Tb1\_Teacher. FirstName ASC

**عبارت** *BY GROUP***:** پرسوجوى تجمعى ( Aggregate (شامل: جمع کل، تعداد کل

و ...

 $\mathcal{O}$ 

SELECT fieldlist FROM table WHERE criteria [GROUP BY groupfieldlist]

اطلاعاتی

بان

١٢٣

قموين ۵ ـ SQL | پرس وجوى محاسبهٔ معدل Qry–Average را مشاهده کنيد.  $\mathcal{S} = \mathcal{S}$  تمرين  $\mathcal{S} = \mathcal{S}$ SELECT Qry–Register. StudentName, Sum (Qry\_Register. GradeByUnit)/ Sum (Qry\_Register. CourseUnit) AS GradeAverage FROM Qry-Register GROUP BY Qry-Register. StudentCode اين پرس وجـويعنى نــام دانشآمــوز را در نظر مـىگيرد و مجموع ٔ حـاصلضرب نمره در واحـد درسى را بهدست آورده، براى محاسبه معدل تقسيم انجام مىدهد.

نکته تمام فيلدهاى عبارت Select غير از آنهايى که در توابع تجمعى Sum،Min،Count استفاده شدهاند، بايد در ليست قسمت By Group آورده شده باشند.گروهبندى بايد روى فيلد پرسوجوباشد.

**عبارت** *HAVING***:** شرط و معيار در پرسوجوى تجمعى است.

زمانى که از توابع تجمعى Aggregate و By Group استفاده شود، براى اعمال شرط پس از اجراى پرسوجو، بايد از معيار در HAVING استفاده کنيم. اگر پرسوجو داراى عبارت شرط Where باشد، ركوردها ابتدا بهوسيلهٔ ان شرط محدود مىشوند، سپس نتيجهٔ تابع تجمعي و فيلدها محاسبه مىشوندوپسازآن شرط HAVING روى نتيجه اعمال مىگردد. دراينصورت مىتوان ازفيلدهاى By Group وفيلدهاى توابعتجمعى نيزدر شرط استفادهکنيم. درصورتى کهدرعبارت Where فقط مىتوانستيم فيلدهاى By Group را استفاده و بر آن اساس پرسوجورا محدود کنيم.

SELECT fieldlist FROM table WHERE selectcriteria GROUP BY groupfieldlist [HAVING groupcriteria]

مىخواهيم معدل دانشآموزانى را بهدست آوريم که بيش از ۱۰ واحد درسى انتخاب کردهاند. پرسوجوى زير را ايجاد، ذخيره و اجرا نماييد.

SELECT Qry\_Register. StudentName, SUM (Qry\_Register.GradeByUnit)/SUM (Qry\_Register.CourseUnit) AS GradeAverage FROM Qry\_Register GROUP BY Qry\_Register. StudentName HAVING SUM (Qry\_Register.CourseUnit)>10

٥مثال۲۲

نکته

١٢٤

بان

اطلاعاتی

دقت کنيدکه نمىتوانيم با کمک عبارت شرط Where اين پرسوجورا ايجاد کنيم.

دیدیم که با محیط گرافیکی ایجادشده بهوسیلهٔ Access بهاسانی و بدون نوشتن دستورات زبانی SQL، مىتوانيم پرسوجوى مورد نظرمان را ايجاد کنيم. اما همانطورکه گفتيم برخى پرسوجوها از قبيل: query-Sub،Union،Definition-Data را بـايد بـا نــوشتن دستورات زبــان در قسمت View SQL پرسوجوايجاد کنيم.

برای مطالعۀ بيشتر

*UNION:* براى ايجاد UNION ابتدا دو پرسوجوى مورد نياز را ايجاد مىکنيم که تعداد، نوع، ترتيب و نام مشابهى از فيلدها را برگردانند. سپس در يک پرس0جوی جدید SQL اولمی را کپی میکنیم. کلیدواژهٔ UNION را تایپ میکنیم و<br>-پسازآن SQL دومى راکپى مىکنيم. مىتوانيمتعدادSelectهاى بيشترى را نيز اضافه کنيم، يعنى تايپ مجدد UNION در ادامه و کپى SQL ديگر و به همين ترتيب. *SUBQUERY:* اين نوع پرسوجو، Selectاى است که داخل پرسوجوى ديگر استفاده شود. سه روش استفاده از آن در پرسوجودر زير آورده شده است: 1. comparison [ANY|ALL|SOME] (sqlstatement) 2. expression [NOT] IN (sqlstatement) 3. [NOT] EXISTS (sqlstatement) مىتوانيماز SubQuery به جاى استفاده ازعبارت محاسباتى درفيلدSelect يا شرط Where و شرط Having استفاده کنيم. بهطور مثال: 1. SELECT\* FROM Tb1\_Student WHERE StudentCode = ANY (SELECT Student Code From Tb1\_Register INNER JOIN Tb1\_RegisterItem ON Tb1\_ Register. RegisterCode = Tb1\_Register Item. RegisterCode WHERE Tb1-RegisterItem. Grade>=10); 2. SELECT\* FROM Tb1\_Student WHERE StudentCode IN (SELECT StudentCode FROM Tb1\_Register INNER JOIN Tb1\_RegisterItem ON Tb1\_Register. Registercode= Tb1\_Register Item. Registercode WHERE Tb1-RegisterItem. Grade>=10); 3. SELECT \* FROM Tb1\_ Student WHERE EXISTS (SELECT StudentCode FROM Tb1\_Register INNER JOIN Tb1\_RegisterItem ON Tb1\_  Register. RegisterCode = Tb1\_RegisterItem. RegisterCode WHERE Tb1-RegisterItem. Grade  $> =10$ );

اطلاعاتی

بان

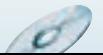

اىوجوددارندکهبراىSQL همانطورکهگفتيمدستورات*:Data Definition* ايجاد يا تغيير ساختار پايگاه داده استفاده مىشوند. در اينجا يک مثال از ايجاد جدول با دستور SQL را مىبينيم. تمام تغييراتى که در طراحى بانک با کمک محيط گرافيکى Access انجام مىداديم. بەوسىلة دستورات زبان نيز قابل انجام است. مثل تغيير نام فيلد. نغيير نوع دادة يک فيلد، افزودن فيلد جديد، افزودن کليد اصلي به جدول و … .

بهطور مثال با اجراى دستور زير که در View SQL يک پرسوجوى جديد تايپ مىنماييد، جدولى با نام Friends\_  ۱Tb    و با شش فيلد و کليد اصلى روى فيلد FriendID ايجاد مىشود.

CREATE TABLE Tb1\_Friends ([FriendID] integer, [LastName] text (20), [FirstName] text (30), [Bitrhdate] date, [Phone] text (25), [Notes] memo, CONSTRAINT [Index1] PRIMARY KEY ([FriendID]))

# خلاصۀ فصل

براى تصميمگيرى نياز به بازيافت اطلاعات ثبت شده در جدولهاى بانک داريم و بايد اين اطلاعات را تجزيه و تحليل کنيم. از پرسوجوها براى دريافت اطلاعات از بانک استفاده مىشود. پرسوجوها انواع مختلفى دارد که معمولترين آن پرسوجوى Select است. به هر پرسوجومىتوان محدوديت و شرط اضافه کرد. مىتوان فيلدهاى ٔ آن غيرجدولى از نوع محاسباتى به پرس وجو اضافه کرد. با اجراى پرسوجو نتيجه بهصورت جدولى نشان داده مىشود که شبيه نماى Datasheet جدول است و همان عمليات را مىتوان روى آن اعمال کرد مثل: مرتبسازى، فيلترکردن و ... البته نتيجه

ٔ

١٢٦

بان

پرسوجو در فرم يا گزارشها نيز استفاده مىشود. نوع ديگر پرسوجو، پرسوجوهاى عملياتي هستند که از آنها براى تغيير روى دادهها استفاده مى شود و به آن زبان دستکارى داده DML مىگوييم. البته پرسوجوىعملياتى براىتغيير ساختاربانک نيزوجوددارد که به آن زبان تعريف داده DDL میگوييم. از انواع DMLها، مىتوانيم به پرسوجوى جدول $\alpha$ ماز، به هنگام $\alpha$ ازى، حذف اشاره کنيم که بهوسيلهٔ محيط گرافيکى Access نيز مىتوانندايجاد شوند. درپشتظاهرگرافيکى هريکازاين پرسوجوها،زبانساختيافته SQL قرار دارد. يعنى معادل هريک از اين امکانات يک دستور زبانى قرار دارد که با انها اشنا مىشويم. پرس وجوهاى پيچيدهتر و پيشرفتهتر بهسختى بهوسيلهٔ محيط گرافيكى قابل ايجاد هستند و بايد بهوسيلهٔ برنامهنويس و با قواعد زبان SQL نوشته شوند.<br>-

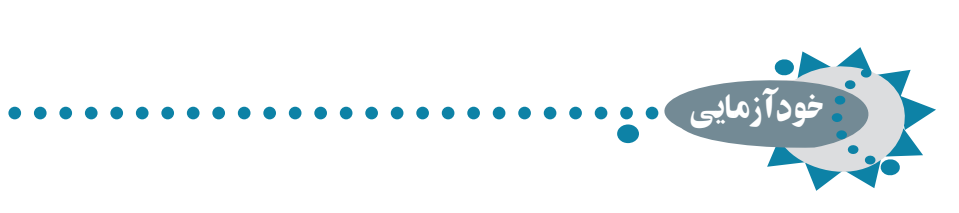

۱ـ پرسوجوها چه کاری انجام مىدهند و چه زمانى قابل استفاده هستند؟ ۲ـ پنجرۀ طراحى پرسوجو را به اختصار توضيح دهيد. ۳ـ معيارهای پرسوجو به چه منظور استفاده مىشوند؟ ۴ـ فيلدهای محاسباتى را توضيح دهيد. با چه ابزار گرافيکى قابل ايجاد

اطلاعاتی

بان

**ANTHER** 

١٢٧

هستند؟

۵ـ پرسوجوهای عملياتى را شرح دهيد. ۶ـ زبان پرسوجوی ساختيافته **SQL** چيست؟ ۷ـ عملکرد **HAVING** را با ذکر يک مثال توضيح دهيد.